# Visual Basic for Applications Reference

Visual Studio 6.0

## File Object

[See Also E](https://msdn.microsoft.com/en-us/library/aa262396(v=vs.60).aspx)xampl[e Properties](https://msdn.microsoft.com/en-us/library/aa262398(v=vs.60).aspx) [Methods E](https://msdn.microsoft.com/en-us/library/aa262397(v=vs.60).aspx)vents Specifics

#### Description

Provides access to all the properties of a file.

#### Remarks

The following code illustrates how to obtain a File object and how to view one of its properties.

```
Sub ShowFileInfo(filespec)
   Dim fs, f, s
   Set fs = CreateObject("Scripting.FileSystemObject")
    Set f = fs.GetFile(filespec)s = f.DateCreated 
   MsgBox s 
End Sub
```
# Visual Basic Extensibility Reference

Visual Studio 6.0

## FileControlEvents Object

[See Also E](https://msdn.microsoft.com/en-us/library/aa263171(v=vs.60).aspx)xample Properties Methods [Events](https://msdn.microsoft.com/en-us/library/aa241490(v=vs.60).aspx)

Represents all events supplied by Visual Basic which support file control.

Syntax

FileControlEvents

#### **Remarks**

The FileControlEvents object replaces the FileControl object in Visual Basic version 4.0. It works the same as before, only its events have been changed to allow multiple project support.

## Visual Basic Reference

Visual Studio 6.0

### FileListBox Control

[See Also E](https://msdn.microsoft.com/en-us/library/aa443861(v=vs.60).aspx)xampl[e Properties](https://msdn.microsoft.com/en-us/library/aa443864(v=vs.60).aspx) [Methods](https://msdn.microsoft.com/en-us/library/aa443863(v=vs.60).aspx) [Events](https://msdn.microsoft.com/en-us/library/aa443862(v=vs.60).aspx)

A FileListBox control locates and lists files in the directory specified by the Path property at [run time](https://msdn.microsoft.com/en-us/library/aa172352.aspx). Use this control to display a list of files selected by file type. You can create dialog boxes in your application that, for example, enable the user to select a file or group of files.

Syntax

**FileListBox** 

#### Remarks

Set the List, ListCount, and ListIndex properties to enable a user to access items in the list. If you also display the DirListBox and DriveListBox controls, you can write code to synchronize them with the FileListBox control and with each other.

# Visual Basic for Applications Reference

Visual Studio 6.0

## Files Collection

[See Also E](https://msdn.microsoft.com/en-us/library/aa262399(v=vs.60).aspx)xampl[e Properties](https://msdn.microsoft.com/en-us/library/aa262400(v=vs.60).aspx) Methods Events Specifics

#### Description

Collection of all File objects within a folder.

#### Remarks

The following code illustrates how to get a Files collection and iterate the collection using the For Each...Next statement:

```
Sub ShowFolderList(folderspec)
   Dim fs, f, f1, fc, s
   Set fs = CreateObject("Scripting.FileSystemObject")
   Set f = fs.GetFolder(folderspec)Set fc = f.filesFor Each f1 in fc 
       s = s & f1.names = s & vbCrLf
   Next
   MsgBox s 
End Sub
```
# Visual Basic for Applications Reference

Visual Studio 6.0

## FileSystemObject Object

[See Also E](https://msdn.microsoft.com/en-us/library/aa262401(v=vs.60).aspx)xampl[e Properties](https://msdn.microsoft.com/en-us/library/aa243125(v=vs.60).aspx) [Methods E](https://msdn.microsoft.com/en-us/library/aa262402(v=vs.60).aspx)vents Specifics

#### Description

Provides access to a computer's file system.

#### Syntax

Scripting.FileSystemObject

#### **Remarks**

The following code illustrates how the FileSystemObject is used to return a TextStream object that can be read from or written to:

```
Set fs = CreateObject("Scripting.FileSystemObject")
Set a = fs.CreatedTextFile("c:\testfile.txt", True)a.WriteLine ("This is a test.")
a.Close
```
In the code shown above, the CreateObject function returns the FileSystemObject (fs). The CreateTextFile method then creates the file as a TextStream object (a), and the WriteLine method writes a line of text to the created text file. The Close method flushes the buffer and closes the file.

Visual Studio 6.0

*Visual Basic: MSChart Control*

Fill Object

See Also [Example](https://msdn.microsoft.com/en-us/library/aa240491(v=vs.60).aspx) Properties Methods Events

Describes the type and appearance of an object's backdrop in a chart.

Syntax

Fill

*Visual Basic: MSChart Control*

## Fill Object Example

The following example sets a gradient backdrop for a chart using the Fill object.

```
Private Sub Command1_Click()
   With MSChart1.backdrop.Fill
      ' Set a brush pattern backdrop.
      .Style = VtFillStyleBrush
      .Brush.Style = VtBrushPattern50Percent
   End With 
End Sub
```
## Visual Basic: Windows Controls

Visual Studio 6.0

## FlatScrollBar Control

#### [See Also E](https://msdn.microsoft.com/en-us/library/aa231260(v=vs.60).aspx)xampl[e Properties](https://msdn.microsoft.com/en-us/library/aa276308(v=vs.60).aspx) [Methods](https://msdn.microsoft.com/en-us/library/aa276306(v=vs.60).aspx) [Events](https://msdn.microsoft.com/en-us/library/aa276305(v=vs.60).aspx)

The FlatScrollBar control is a mouse-sensitive version of the standard Windows scroll bar that offers two-dimensional formatting options. It can also replace the standard Windows three-dimensional scroll bar. The FlatScrollBar provides increased interactivity when using the scroll arrows and the scroll box.

Syntax

**FlatScrollBar** 

#### Remarks

The FlatScrollBar provides you with three formatting options.

- A two-dimensional appearance that duplicates the look of the scroll bar found in Internet Explorer 4.0. The scroll arrows and the scroll bar thumb are mouse sensitive; they change color in response to the mouse pointer passing over them.
- A two-dimensional appearance that becomes three-dimensional in response to the mouse pointer. The scroll arrows and thumb are beveled when the pointer passes over them. This reproduces the look of the scrollbar seen in Microsoft Encarta Encyclopedia.
- An appearance identical to that of a standard three-dimensional Windows scroll bar. Three-dimensional mode does not have mouse-sensitive features.

With the FlatScrollBar you can disable either of the scroll arrows, this provides additional feedback to the user as an indication to scroll in a particular direction based on other factors in the program.

The FlatScrollBar can serve as either a horizontal or a vertical scrollbar depending on you set its Orientation property.

Distribution Note The FlatScrollBar control is part of a group of ActiveX controls that are found in the MSCOMCT2.OCX file. To use the FlatScrollBar control in your application, you must add the MSCOMCT2.OCX file to the project. When distributing your application, install the MSCOMCT2.OCX file in the user's Microsoft Windows System or System32 directory. For more information on how to add an ActiveX control to a project, see "Adding Controls to a Project" in the *Programmer's Guide.*

# Visual Basic for Applications Reference

Visual Studio 6.0

## Folder Object

[See Also E](https://msdn.microsoft.com/en-us/library/aa262403(v=vs.60).aspx)xampl[e Properties](https://msdn.microsoft.com/en-us/library/aa262405(v=vs.60).aspx) [Methods E](https://msdn.microsoft.com/en-us/library/aa262404(v=vs.60).aspx)vents Specifics

#### Description

Provides access to all the properties of a folder.

#### Remarks

The following code illustrates how to obtain a Folder object and how to return one of its properties:

```
Sub ShowFolderInfo(folderspec)
   Dim fs, f, s,
   Set fs = CreateObject("Scripting.FileSystemObject")
    Set f = fs.GetFolder(folderspec)s = f.DateCreated 
   MsgBox s 
End Sub
```
# Visual Basic for Applications Reference

Visual Studio 6.0

## Folders Collection

[See Also E](https://msdn.microsoft.com/en-us/library/aa262406(v=vs.60).aspx)xampl[e Properties](https://msdn.microsoft.com/en-us/library/aa262407(v=vs.60).aspx) [Methods E](https://msdn.microsoft.com/en-us/library/aa265007(v=vs.60).aspx)vents Specifics

#### Description

Collection of all **Folder** objects contained within a Folder object.

#### Remarks

The following code illustrates how to get a Folders collection and how to iterate the collection using the For Each...Next statement:

```
Sub ShowFolderList(folderspec)
   Dim fs, f, f1, fc, s
   Set fs = CreateObject("Scripting.FileSystemObject")
   Set f = fs.GetFolder(folderspec)Set fc = f.SubFoldersFor Each f1 in fc 
       s = s & f1.names = s & vbCrLf
   Next
   MsgBox s 
End Sub
```
Visual Studio 6.0

*Visual Basic: MSChart Control*

### Footnote Object

See Also [Example](https://msdn.microsoft.com/en-us/library/aa240494(v=vs.60).aspx) Propertie[s Methods E](https://msdn.microsoft.com/en-us/library/aa240458(v=vs.60).aspx)vents

Descriptive text that appears beneath a chart.

Syntax

Footnote

*Visual Basic: MSChart Control*

## Footnote Object Example

The following example sets the footnote location, text and color for a chart.

```
Private Sub Command1_Click()
```

```
With MSChart1.Footnote
   ' Make Footnote Visible.
   .Location.Visible = True
   l-Location.LocationType = \overline{\phantom{a}}VtChLocationTypeBottomLeft
   ' Set Footnote properties.
   .text = "Chart Footnote"
   .VtFont.VtColor.Set 255, 0, 0
End With
```
End Sub

## Visual Basic Reference

Visual Studio 6.0

## Form Object, Forms Collection

#### [See Also](https://msdn.microsoft.com/en-us/library/aa443867(v=vs.60).aspx) [Example](https://msdn.microsoft.com/en-us/library/aa267215(v=vs.60).aspx) [Properties](https://msdn.microsoft.com/en-us/library/aa443160(v=vs.60).aspx) [Methods](https://msdn.microsoft.com/en-us/library/aa443132(v=vs.60).aspx) [Events](https://msdn.microsoft.com/en-us/library/aa443868(v=vs.60).aspx)

A Form object is a window or dialog box that makes up part of an application's user interface.

A Forms [collection i](https://msdn.microsoft.com/en-us/library/aa210331.aspx)s a collection whose elements represent each loaded form in an application. The collection includes the application's MDI form, MDI child forms, and non-MDI forms. The Forms collection has a single property, Count, that specifies the number of elements in the collection.

**Syntax** 

Form

Forms(index)

The placeholder *index* represents an integer with a range from 0 to Forms. Count - 1.

#### **Remarks**

You can use the Forms collection to iterate through all loaded forms in an application. It identifies an intrinsic global variable named Forms. You can pass Forms(index) to a function. whose argument is specified as a Forms class.

Forms have properties that determine aspects of their appearance, such as position, size, and color; and aspects of their behavior, such as whether or not they are resizable.

Forms can also respond to events initiated by a user or triggered by the system. For example, you could write code in a form's Click event procedure that would enable the user to change the color of a form by clicking it.

In addition to properties and events, you can use methods to manipulate forms using code. For example, you can use the Move method to change a form's location and size.

A special kind of form, the MDI form, can contain other forms called MDI child forms. An MDI form is created with the MDI Form command on the Insert menu; an MDI child form is created by choosing New Form from the File menu and then setting the **MDIChild** property to True.

You can create multiple instances of forms in code by using the **New** keyword in Dim, Set, and Static statements.

When designing forms, set the **BorderStyle** property to define a form's border, and set the **Caption** property to put text in the title bar. In code, you can use the **Hide** and Show methods to make forms invisible or visible a[t run time](https://msdn.microsoft.com/en-us/library/aa172352.aspx).

Note Setting BorderStyle to 0 removes the border. If you want your form to have a border without the title bar, Controlmenu box, Maximize button, and Minimize button, delete any text from the form's Caption property, and set the form's ControlBox, MaxButton, and MinButton properties to False.

Form is a[n Object data type](https://msdn.microsoft.com/en-us/library/aa171802.aspx). You can declare variables as type Form before setting them to an instance of a type of form that was declared at design time. Similarly, you can pass an argument to a procedure as type Form.

Forms also can act as sources in a DDEconversation, with a Label, PictureBox, or TextBox control furnishing the data.

https://msdn.microsoft.com/en-us/library/aa267214(v=vs.60).aspx 1/2

You can access the collection of controls on a Form using the Controls collection. For example, to hide all the controls on an Form you can use code similar to the following:

For Each Control in Form1.Controls Control.Visible = False Next Control

## Visual Basic Reference

## Forms Collection Example

This example fills a list box with the captions of all the currently loaded forms.

```
Private Sub Form_Activate ()
  Dim I ' Declare variable.
   ' Refill list (in case an instance was added or removed).
  lstForms.Clear ' Clear list box.
  For I = 0 To Forms. Count - 1
      lstForms.AddItem Forms(I).Caption
  Next I 
End Sub
```
## Visual Basic Reference

Visual Studio 6.0

### Frame Control

[See Also E](https://msdn.microsoft.com/en-us/library/aa267229(v=vs.60).aspx)xampl[e Properties](https://msdn.microsoft.com/en-us/library/aa443871(v=vs.60).aspx) [Methods](https://msdn.microsoft.com/en-us/library/aa443870(v=vs.60).aspx) [Events](https://msdn.microsoft.com/en-us/library/aa443869(v=vs.60).aspx)

A Frame control provides an identifiable grouping for controls. You can also use a Frame to subdivide a form functionallyfor example, to separate groups of OptionButton controls.

Syntax

Frame

Remarks

To group controls, first draw the Frame control, and then draw the controls inside the Frame. This enables you to move the Frame and the controls it contains together. If you draw a control outside the Frame and then try to move it inside, the control will be on top of the Frame and you'll have to move the Frame and controls separately.

To select multiple controls in a Frame, hold down the CTRL key while using the mouse to draw a box around the controls.

*Visual Basic: MSChart Control*

## Frame Object Example

The following example sets a blue, double-line frame on a chart backdrop.

```
Private Sub Command1_Click()
  With MSChart1.backdrop.Frame
      .Style = VtFrameStyleDoubleLine
      .Width = 2
      .Fram eColor.Set 0, 0, 255 ' Blue frame.
      .SpaceColor.Set 255, 0, 0 ' Red spacing.
   End With 
End Sub
```
# Visual Basic Reference

Visual Studio 6.0

# Function Control (Data Report Designer)

[See Also E](https://msdn.microsoft.com/en-us/library/aa261485(v=vs.60).aspx)xampl[e Properties](https://msdn.microsoft.com/en-us/library/aa240471(v=vs.60).aspx) Methods Events

A Function control displays figures calculated at run time using various built-in functions.

#### Syntax

#### rptFunction

#### Remarks

The functions contained by the Function control include:

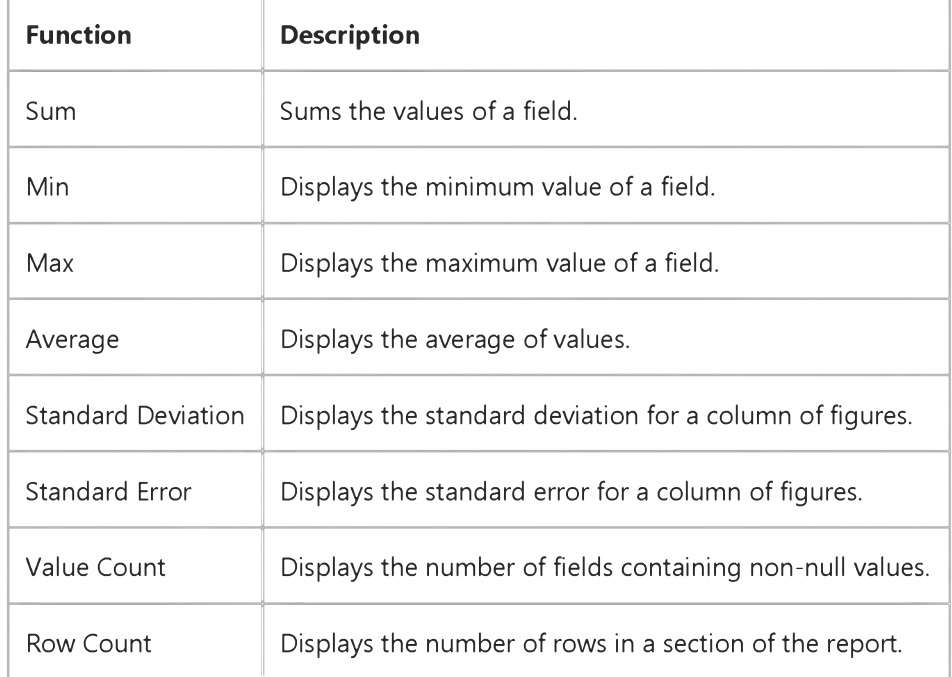

The Function control can only be placed in a group footer section of a Data Report designer.

The Data Environment also features an aggregate field that has some similar functions as the Function control.